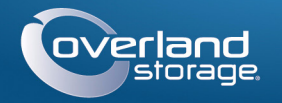

# Guía de inicio rápido

# **SnapScale™ X4**

Nodo de clúster 4U

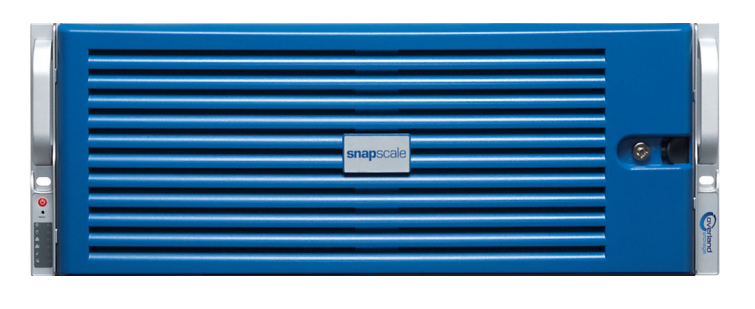

# **Paso 1**

Es **esencial** que active su garantía para cada nodo SnapScale. La asistencia técnica y de garantía **no estarán disponibles** para los nodos hasta que la garantía se encuentre activa:

- **1.** Vaya a<http://www.overlandstorage.com/>y seleccione **Service & Support** (Servicio y asistencia) **> Sign-in To My Account** (Iniciar sesión en mi cuenta).
- **2.** En el [Inicio de sesión del sitio](http://support.overlandstorage.com/touchpoint/logIn/login.aspx?ReturnUrl=%2ftouchpoint%2fproducts%2fproducts.aspx), introduzca su **dirección de correo electrónico** y **contraseña** y haga clic en IR.  $GO<sub>2</sub>$ Forgot your password? New member?
- **3.** Haga clic en Nuevo registro.
- **4.** Rellene la información y haga clic en Enviar. Como usuario registrado, sus datos básicos se introducirán de forma automática. Solo debe introducir el número de serie. Esto acelera el proceso de registro para varios nodos.

Recibirá su certificado de garantía por correo electrónico. Siga las instrucciones incluidas en el correo electrónico para completar el proceso de registro.

Introducir**Introducir** 

Remember Me

E-mail: Password:

# **Paso 2**

ADVERTENCIA: Este dispositivo tiene más de un cable de alimentación. Desconecte TODOS los cables de alimentación antes de iniciar el servicio.

Cualquier componente interno opcional, como las tarjetas de expansión, debe instalarse antes de continuar. Consulte las instrucciones de instalación y las advertencias incluidas con los componentes.

# **Paso 3**

El kit de raíles X4 puede instalarse en bastidores con orificios cuadrados o redondos de 19 pulgadas (EIA-310).

*NOTA: Esta unidad NO es compatible con bastidores estilo Telco de dos postes u otros bastidores de menos de 29-pulgadas. Además, en el caso de los bastidores con orificios roscados, recomendamos el uso de un estante.*

Los raíles no son universales. Tienen grabadas las letras LH (izquierda) y RH (derecha) y deben montarse en el lado adecuado (cuando estén orientados hacia el bastidor).

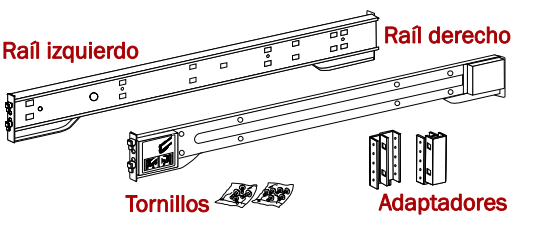

## *Conexión de los raíles internos al chasis*

- **a.** Extienda por completo el **conjunto de raíles**.
- **b.** Empuje el **pestillo** de la pieza interna hacia abajo y extraiga el **raíl interno**.
- **c.** Libere y deslice la **pieza intermedia** para volver a introducirla en la pieza externa.
- <span id="page-0-0"></span>**3.** Sujete la pieza del kit de raíles **interno derecho**:
- **a.** De cara al chasis, sitúe los del **raíl** contra el lado derecho con las lengüetas de bloqueo atravesando los orificios del raíl.
- **b.** Deslice el raíl hacia la parte **delantera** para bloquearlo. Esto puede requerir el uso de la fuerza, ya que hay que ajustarlo bien.
- **c.** Fije el raíl con sus **tornillos** Phillips.
- **4.** Repita [paso](#page-0-0) 3 para instalar la pieza interna **izquierda**.

ADVERTENCIA: Se recomienda usar un elevador mecánico (o dos personas como mínimo) durante la instalación o retirada del bastidor para evitar lesiones.

IMPORTANTE: En función del tipo de bastidor, siga con la sección *["Instalación en bastidor](#page-0-1)  [de orificios cuadrados"](#page-0-1)* o *["Instalación en bastidor de orificios redondos"](#page-0-2)*.

# <span id="page-0-1"></span>*Instalación en bastidor de orificios cuadrados*

- **1.** Marque los **orificios para tornillos** donde los raíles deban instalarse en el bastidor, asegurándose de que los orificios posteriores estén al mismo nivel que los delanteros.
- **2.** Retire el **raíl interno** del conjunto de raíles: Desenganche de la pieza interna Desenganche central

- <span id="page-0-3"></span>**1.** Coloque el raíl **exterior izquierdo** en la parte interior del raíl de la parte delantera del bastidor (con los ganchos alineados con los orificios).
- **2. Introduzca** el soporte delantero dentro del raíl del bastidor y **presione hacia abajo** de forma que los ganchos agarren. Las lengüetas con resorte se extienden al interior de los orificios para evitar que se desenganche el raíl de deslizamiento exterior.
- <span id="page-0-4"></span>**3.** Deslice el **segmento posterior** del soporte hacia atrás, **inserte** el soporte en el raíl del bastidor posterior y **presione hacia abajo** de forma que los ganchos se acoplen y las lengüetas se bloqueen.
- **4.** Repita [Pasos](#page-0-3) 1[–3](#page-0-4) para montar el raíl de deslizamiento **derecho**.

Continúe con ["Instalación de la unidad en el bastidor."](#page-0-5)

### <span id="page-0-2"></span>*Instalación en bastidor de orificios redondos*

Antes de instalar los raíles en un bastidor de orificios redondos no roscados, deben instalarse los adaptadores de orificios redondos en los extremos de las piezas de los raíles externos.

- <span id="page-0-8"></span><span id="page-0-6"></span>**1.** Fije los **adaptadores**:
- **a.** Coloque el adaptador grabado con la "A" en la parte delantera del raíl **izquierdo**.

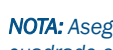

- <span id="page-0-7"></span>
- 
- 
- 
- 
- <span id="page-0-9"></span>
- 

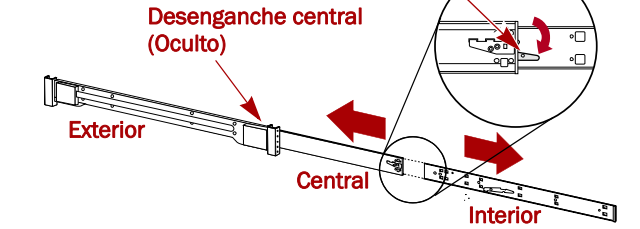

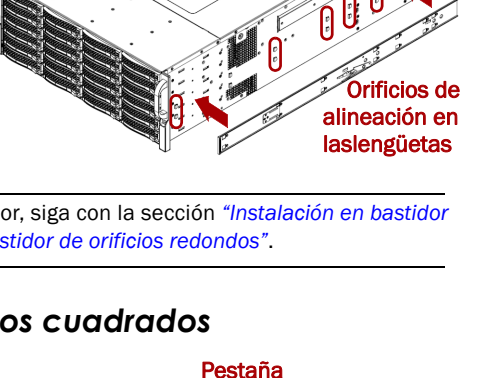

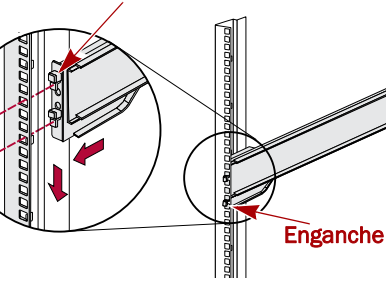

A

B

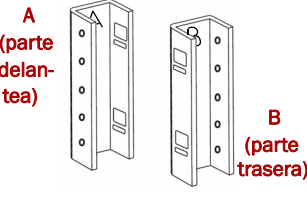

delan-

*NOTA: Asegúrese de que el grabado "A" queda en la parte superior y los orificios del adaptador cuadrado están alineados con los ganchos del raíl.*

**b.** Presione el **adaptador** sobre los enganches y deslícelo **hacia arriba** hasta que quede bloqueado (se oirá un "clic") con las lengüetas encajando en posición.

**c.** Repita [Pasos](#page-0-6) a[–b](#page-0-7) para el adaptador izquierdo **posterior** (grabado con la "B").

**2.** Coloque el raíl **exterior izquierdo** en el interior del bastidor de raíles delantero con los orificios alineados con los orificios grabados en el bastidor.

**3.** Fije parcialmente el raíl lateral **delantero** al bastidor mediante los tornillos.

**4.** Deslice el **segmento del raíl trasero** hacia atrás hasta que los orificios del adaptador **trasero** queden alineados con los orificios marcados en el bastidor.

**5.** Asegure la parte **posterior** del raíl al bastidor mediante los tornillos y apriete los tornillos delanteros para fijarlo en posición.

**6.** Repita [Pasos](#page-0-8) 1[–5](#page-0-9) para el **raíl derecho**.

## <span id="page-0-5"></span>*Instalación de la unidad en el bastidor*

**1.** En la parte delantera, despliegue ambas piezas **intermedias** del raíl hasta que queden bloqueadas (se oirá

**2.** Usando un elevador mecánico (o dos personas), eleve y acople los X4 **raíles internos** a los raíles del bastidor.

- un clic).
- 
- llegar al tope.
- 

**3.** Deslice el X4 en el bastidor hasta

**4.** Con los **dos tornillos** suministrados, fije los rebordes del X4 al bastidor.

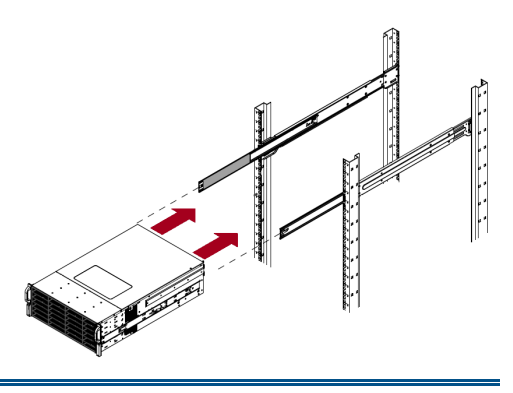

# **Paso 4**

El X4 se suministra sólo con las carcasas para unidades vacías montadas (unidades a la venta por separado). Pueden instalarse hasta 12 unidades de disco con carcasas para unidades vacías para llenar ranuras de expansión que permanezcan vacías.

IMPORTANTE: Para mantener una refrigeración y un flujo de aire adecuados, debe instalarse un conjunto de unidad o una carcasa para unidades vacía en *cada* ranura. No se puede quedar ninguna ranura vacía.

### *Instalar unidades*

*NOTA: No saque las unidades de disco de sus carcasas. De lo contrario, la garantía quedará* 

*anulada.*

Una vez colocado el nodo SnapScale en el bastidor, instale las unidades de disco como

se indica a continuación:

**1.** Retire la **carcasa para unidades vacía** de todas las ranuras utilizadas para unidades.

**2.** Coloque una **carcasa para unidades** frente a la **bahía adecuada y** deslícelo al máximo

**3.** Cierre el **seguro**, bloqueando la carcasa en

- 
- <span id="page-0-10"></span>hacia el interior.
- posición.
- **carcasas**.

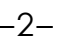

**4.** Repita [paso](#page-0-10) 2 para **todas las demás** 

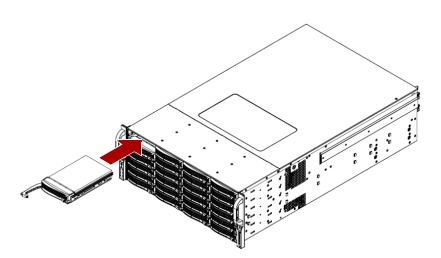

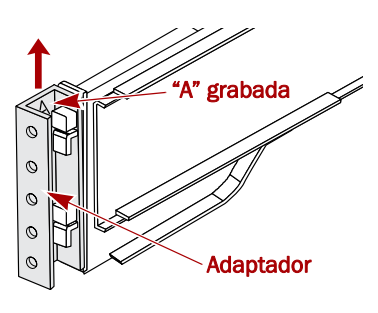

#### \*10400468-001\* 10400468-001

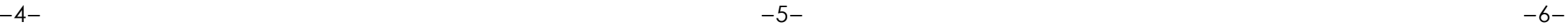

Puede obtener asistencia técnica adicional a través de Internet en la **[página web de Overland](http://support.overlandstorage.com)  [Storage](http://support.overlandstorage.com)** o contactando con Overland Storage a través de la información recogida en la página **[Contacto](http://www.overlandstorage.com/company/contact-us/index.aspx)r de nuestra web. OD11003** ©2013 Overland Storage, Inc.

**<http://support.overlandstorage.com>**

### *Conexión del embellecedor*

- **1.** Sitúe el **embellecedor** con las lengüetas del lado izquierdo insertadas en los orificios de la brida izquierda.
- **2.** Desplace el **lado derecho** del embellecedor hacia la unidad, hasta dejarlo al mismo nivel que la brida derecha y ajustarlo (clic).
- **3.** Si lo desea, utilice la llave incluida para bloquear el embellecedor en posición.

# **Paso 5**

### *Conexión del cable*

IMPORTANTE: La configuración velocidad/dúplex de los puertos Ethernet está predeterminada en autonegociar. Los conmutadores o concentradores de red también deben configurarse en autonegociar; de lo contrario, el rendimiento de procesamiento o conectividad al X4 podría verse seriamente perjudicado.

#### **Puertos en las versiones de doble 10 Gb2 3 6 7 8 THIS**  $^{\circ}$ <u> 111111:1:1:1:1:1:1:1:1</u> **. . .**

Todo el cableado, conexiones de alimentación y refrigeración se encuentran situados en el panel trasero del X4.

#### **Puertos en las versiones de 1 Gb**

**Puertos en las versiones de único 10 Gb**

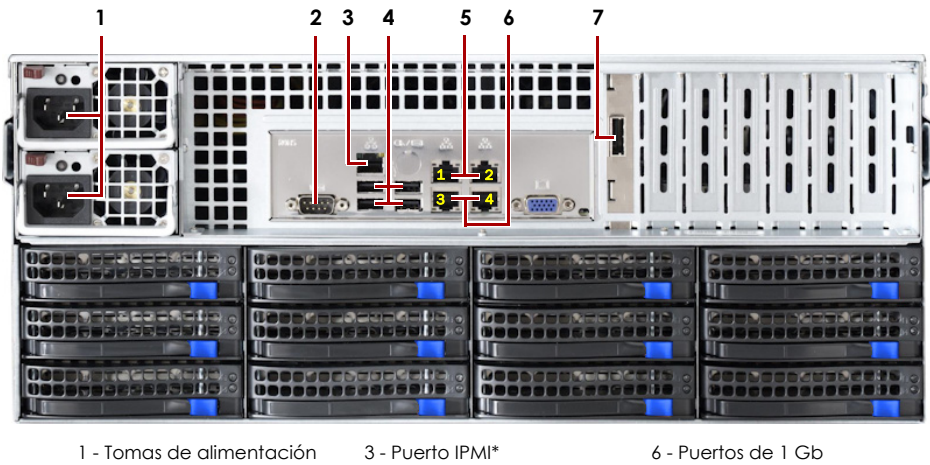

de CA 2 - Puerto serie\*4 - Puertos USB 2.0 (4)† 5 - Puertos de 1 Gb (Cliente) (Almacenamiento) 7 - Puerto de tarjeta SAS \* Para uso exclusivo de la asistencia técnica.

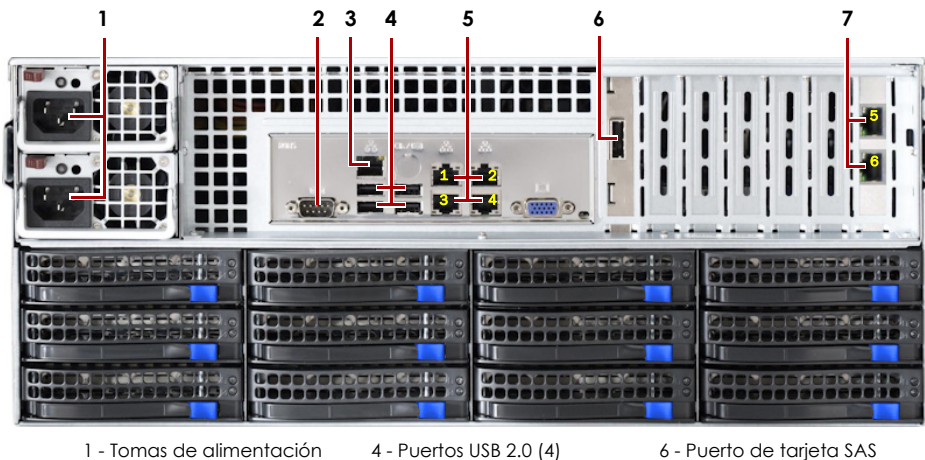

de CA2 - Puerto serie\*3 - Puerto IPMI\* 5 - Puertos Ethernet (1-4) (Cliente)

7 - Puertos de 10 Gb (Almacenamiento)

\* Para uso exclusivo de la asistencia técnica.

**1.** Verifique que todos los **conmutadores de almacenamiento** y **del cliente** estén conectados a UPS.

En caso de conmutación por error, verifique que los dos **conmutadores de almacenamiento** están enchufados a diferentes unidades UPS conectadas a diferentes fuentes de alimentación.

- **2.** Usando los cables adecuados, conecte el nodo **puertos Cliente** al conmutador Cliente:
	- **• Básico de 1 Gb**: conecte dos cables de 1 Gb a los puertos Ethernet **1 y 2**.
	- **• Único de 10 Gb**: conecte cuatro cables de 1 Gb a los puertos Ethernet **1 – 4**.
	- **• Doble 10 Gb**: conecte dos cables de 10 Gb a los dos puertos de tarjetas 10 Gb en la **ranura 6**.
- **3.** Usando los cables adecuados, insértelos en los **puertos de Almacenamiento** del nodo: *NOTA: La red del lado de almacenaje debe estar aislada y ser exclusiva para el cluster.*
	- **• Básico de 1 Gb**: conecte dos cables de 1 Gb a los puertos Ethernet **3 y 4**.
- **• Único 10 Gb**: conecte dos cables de 10 Gb a los dos puertos de tarjetas 10 Gb en la **ranura 7**.
- **• Doble 10 Gb**: conecte dos cables de 10 Gb a los dos puertos de tarjetas 10 Gb en la **ranura 7**.
- **4.** Conecte un **cable** de almacenaje al interruptor de Almacenaje principal y el otro **cable** al interruptor de Almacenaje secundario (conmutación).
- **5.** Conecte los **dos interruptores de Almacenaje** juntos con un cable adecuado.
- **6.** Fije ambos **cables de alimentación** suministrados a las tomas de alimentación de CA del nodo y los otros extremos a **distintas unidades del UPS**.

**IMPORTANTE:** Los nodos independientes SnapScale están configurados para adquirir una dirección IP de un servidor DHCP en la red cliente. Si no se encuentra un servidor DHCP en la red, el nodo configura como valor predeterminado una dirección IP en el rango 169.254.xxx.xxx. Puede no ser capaz de ver el dispositivo en su red hasta que averigüe y le asigne opcionalmente

*NOTA: Los nodos SnapScale se han diseñado para funcionar con USB de marca APC o dispositivos SAI basados en red para apagar automáticamente de manera limpia en caso de que se produzca un fallo de alimentación. Consulte la guía del administrador para obtener información detallada sobre su utilización.*

**7.** Presione brevemente el **botón de encendido** para activar el nodo.

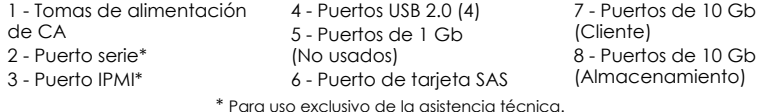

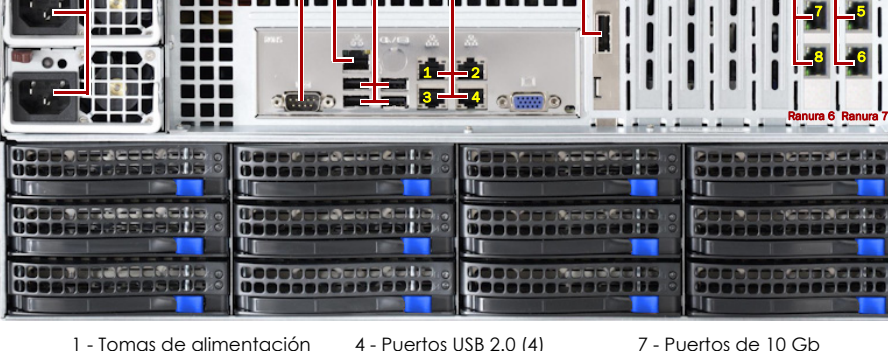

56

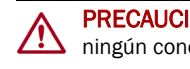

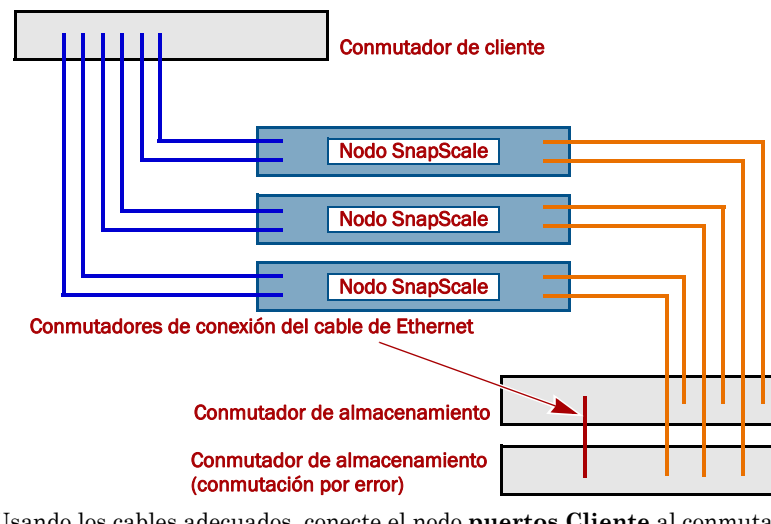

### *Importante: lea esta información antes de continuar*

Después del encendido inicial, un nuevo nodo SnapScale tarda hasta **10 minutos** en completar el proceso de inicialización del nuevo aparato. Durante este tiempo, el LED de estado parpadea alternando entre un patrón de intermitencia única y doble.

PRECAUCIÓN: Con el sistema en este estado no deberá quitarse la alimentación bajo ningún concepto. De hacerlo se podría inutilizar el aparato.

Una vez completada, el sistema se reiniciará y el LED de estado mostrará un color

verde fijo.

# **Paso 6**

Antes de continuar, instale **todos los nodos** que constituirán el cluster del SnapScale utilizando la Guía de inicio rápido incluida con el equipo. Cuando todos los nodos estén listos, continúe con el **Paso 7** a continuación para crear el clúster.

# **Paso 7**

### *Primera conexión*

una dirección IP.

Este procedimiento requiere que los servicios de resolución de nombre (a través de DNS o un servicio equivalente) estén operativos.

*NOTA: En caso necesario, utilice la aplicación SnapServer Manager (SSM) para localizar el nuevo nodo. Si no está instalada, diríjase a la página web de Overland Storage para descargar el* 

# *software SSM y la guía de usuario.*

**1.** Busque el **nombre del nodo** de uno de los nodos.

El nombre del nodo X4 predeterminado es "Node*nnnnnnn*," en el que *nnnnnnn* es el número del nodo. El número del nodo es una cadena compuesta solo de números que aparece en una etiqueta fijada a la base de su nodo.

**2.** Introduzca en un explorador web el **nombre del nodo** como URL.

Por ejemplo, introduzca "http://Nodo*nnnnnnn*" (utilizando el nombre predeterminado

- 
- del nodo SnapScale).
- 
- 
- 

**3.** Presione Enter para conectarse a la interfaz Web Management.

**4.** Haga clic en el cuadro de diálogo de inicio de sesión, introduzca **admin** como nombre de usuario y **admin** como contraseña y, a continuación, haga clic en OK (Aceptar).

**5.** Complete el **Asistente de configuración inicial** para crear un nuevo clúster en SnapScale o unirse a uno existente.

# **Paso 8**

En el sitio web de Overland encontrará disponibles versiones traducidas de esta Guía de inicio rápido. Para obtener información acerca de la configuración de su SnapScale X4, consulte la *Guía para RAINcloudOS del Administrador SnapScale* o las*Notas de la versión del RAINcloudOS* en:

<http://docs.overlandstorage.com/snapscale>

Para obtener información general sobre la garantía y la asistencia técnica, visite nuestro

sitio web [Contáctenos](http://www.overlandstorage.com/company/contact-us/index.aspx):

<http://www.overlandstorage.com/company/contact-us/index.aspx>

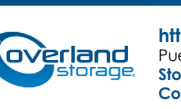